**Procédure pour envoyer un document papier à une adresse de courriel** 

**à partir de l'imprimante Xerox (WorkCentre)**

- 1. Appuyer sur **« ANNULER »**
- 2. Appuyer sur **« COURRIER ÉLÉCTR. »**
- 3. Appuyer sur **« A : »** et écrire l'adresse du destinataire en utilisant le pavé alphanumérique
- 4. Appuyer sur **« ENTRER »**
- 5. Appuyer sur **« CC : »** pour envoyer une copie conforme à vous ou à un autre destinataire et appuyer sur **« ENTRER »**
- 6. Mettre votre document sur le chargeur automatique de documents

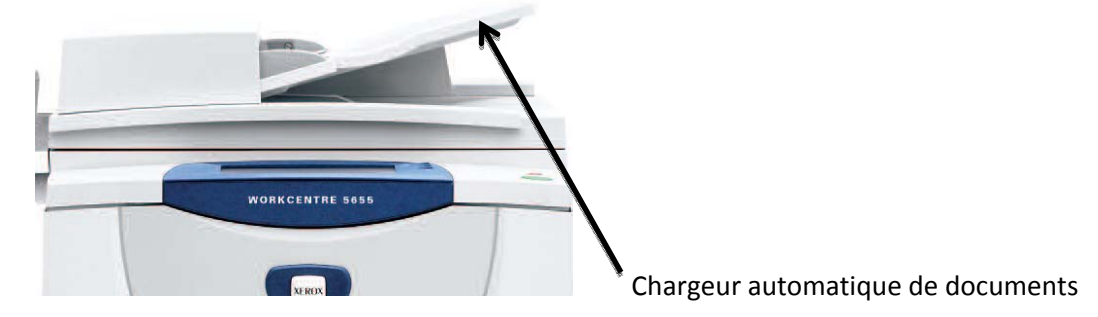

- **7.** Appuyer sur le bouton **« MARCHE »** et attendre quelques secondes
- 8. Appuyer sur **« TOUT SERVICE »**
- 9. Appuyer sur **« COPIE »** pour remettre la machine sur le mode COPIE
- **Note :**  Si la procédure d'envoi ne fonctionne pas, une feuille d'erreur sortira automatiquement vous indiquant 'échec d'envoi'.